# **Nobinobi Child Documentation**

*Release 0.1.3*

**Florian Alu**

**Oct 12, 2020**

## Contents

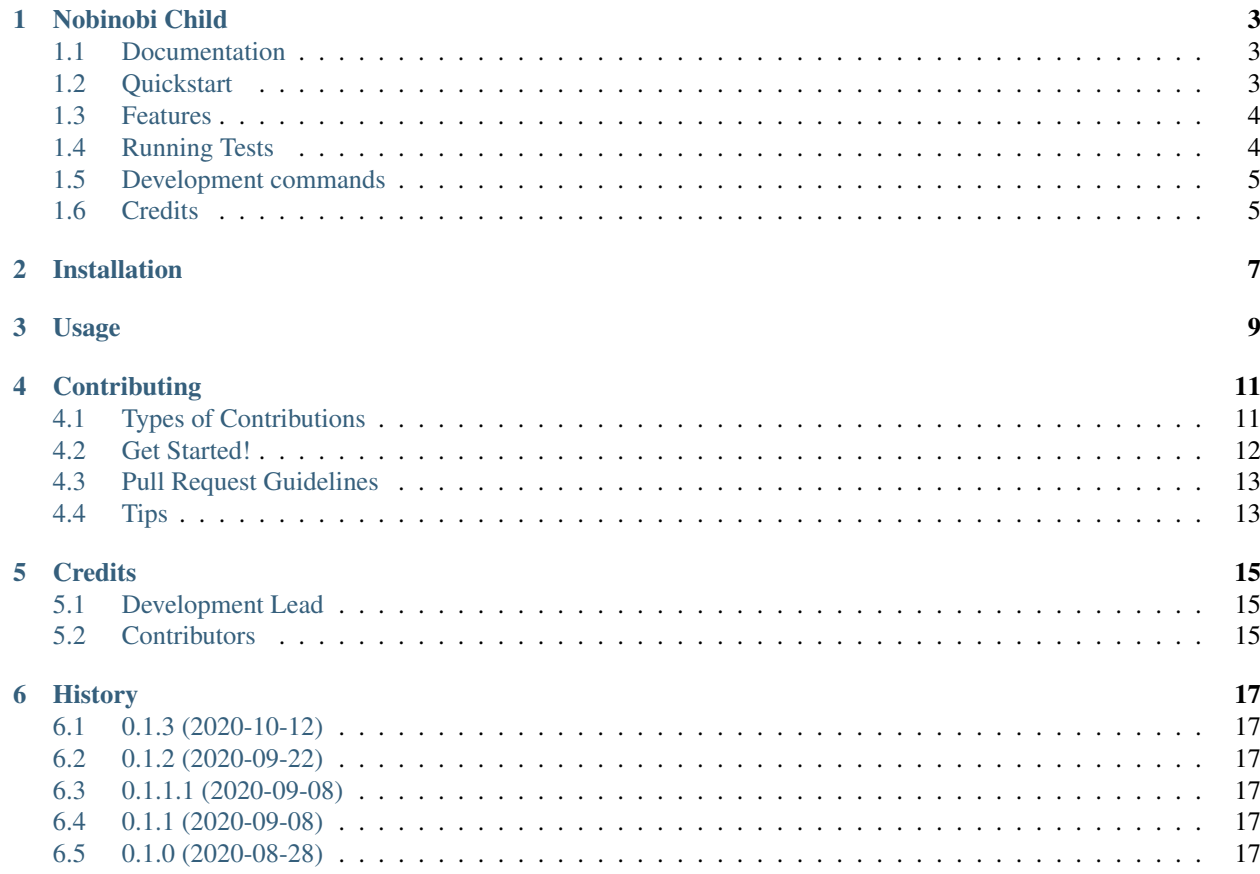

Contents:

## Nobinobi Child

<span id="page-6-0"></span>Application Child for Nobinobi

### <span id="page-6-1"></span>**1.1 Documentation**

The full documentation is at [https://nobinobi-child.readthedocs.io.](https://nobinobi-child.readthedocs.io)

## <span id="page-6-2"></span>**1.2 Quickstart**

Install Nobinobi Child:

```
pip install nobinobi-child
```
Add it to your *settings.py*:

```
REST_FRAMEWORK = {
    'DEFAULT_AUTHENTICATION_CLASSES': (
        'rest_framework.authentication.BasicAuthentication',
        'rest_framework.authentication.SessionAuthentication',
        'rest_framework.authentication.TokenAuthentication',
    ),
    'DEFAULT_RENDERER_CLASSES': (
        'rest_framework.renderers.JSONRenderer',
        'rest_framework.renderers.BrowsableAPIRenderer',
        'rest_framework_datatables.renderers.DatatablesRenderer',
    ),
```
(continues on next page)

(continued from previous page)

```
'DEFAULT_FILTER_BACKENDS': (
        'rest_framework_datatables.filters.DatatablesFilterBackend',
   ),
   'DEFAULT_PAGINATION_CLASS': 'rest_framework_datatables.pagination.
˓→DatatablesPageNumberPagination',
   'PAGE_SIZE': 50,
}
```
#### Add it to your *INSTALLED\_APPS*:

```
INSTALLED_APPS = (
    ...
    'phonenumber_field',
    'crispy_forms',
    'django_extensions',
    'rest_framework',
    'rest_framework.authtoken',
    'rest_framework_datatables',
    'menu',
    'bootstrap_modal_forms',
    'widget_tweaks',
    'django_select2',
    'bootstrap_datepicker_plus',
    'nobinobi_core',
    'nobinobi_staff',
    'nobinobi_child.apps.NobinobiChildConfig',
    ...
)
```
Add Nobinobi Child's URL patterns:

```
from nobinobi_core import urls as nobinobi_core_urls
from nobinobi_staff import urls as nobinobi_staff_urls
from nobinobi_child import urls as nobinobi_child_urls
urlpatterns = [
    ...
   path('', include(nobinobi_core_urls)),
   path('', include(nobinobi_staff_urls)),
   path('', include(nobinobi_child_urls)),
    path('select2/', include('django_select2.urls')),
    ...
]
```
### <span id="page-7-0"></span>**1.3 Features**

• TODO

## <span id="page-7-1"></span>**1.4 Running Tests**

Does the code actually work?

```
source <YOURVIRTUALENV>/bin/activate
(myenv) $ pip install tox
(myenv) $ tox
```
## <span id="page-8-0"></span>**1.5 Development commands**

```
pip install -r requirements_dev.txt
invoke -l
```
## <span id="page-8-1"></span>**1.6 Credits**

Tools used in rendering this package:

- [Cookiecutter](https://github.com/audreyr/cookiecutter)
- [cookiecutter-djangopackage](https://github.com/pydanny/cookiecutter-djangopackage)

## Installation

#### <span id="page-10-0"></span>At the command line:

\$ easy\_install nobinobi-child

#### Or, if you have virtualenvwrapper installed:

```
$ mkvirtualenv nobinobi-child
$ pip install nobinobi-child
```
Usage

<span id="page-12-0"></span>To use Nobinobi Child in a project, add it to your *INSTALLED\_APPS*:

```
INSTALLED_APPS = (
    ...
    'nobinobi_child.apps.NobinobiChildConfig',
    ...
)
```
Add Nobinobi Child's URL patterns:

```
from nobinobi_child import urls as nobinobi_child_urls
urlpatterns = [
    ...
    path('', include(nobinobi_child_urls)),
    ...
]
```
## **Contributing**

<span id="page-14-0"></span>Contributions are welcome, and they are greatly appreciated! Every little bit helps, and credit will always be given. You can contribute in many ways:

## <span id="page-14-1"></span>**4.1 Types of Contributions**

#### **4.1.1 Report Bugs**

Report bugs at [https://github.com/prolibre-ch/nobinobi-child/issues.](https://github.com/prolibre-ch/nobinobi-child/issues)

If you are reporting a bug, please include:

- Your operating system name and version.
- Any details about your local setup that might be helpful in troubleshooting.
- Detailed steps to reproduce the bug.

#### **4.1.2 Fix Bugs**

Look through the GitHub issues for bugs. Anything tagged with "bug" is open to whoever wants to implement it.

#### **4.1.3 Implement Features**

Look through the GitHub issues for features. Anything tagged with "feature" is open to whoever wants to implement it.

#### **4.1.4 Write Documentation**

Nobinobi Child could always use more documentation, whether as part of the official Nobinobi Child docs, in docstrings, or even on the web in blog posts, articles, and such.

#### **4.1.5 Submit Feedback**

The best way to send feedback is to file an issue at [https://github.com/prolibre-ch/nobinobi-child/issues.](https://github.com/prolibre-ch/nobinobi-child/issues)

If you are proposing a feature:

- Explain in detail how it would work.
- Keep the scope as narrow as possible, to make it easier to implement.
- Remember that this is a volunteer-driven project, and that contributions are welcome :)

### <span id="page-15-0"></span>**4.2 Get Started!**

Ready to contribute? Here's how to set up *nobinobi-child* for local development.

- 1. Fork the *nobinobi-child* repo on GitHub.
- 2. Clone your fork locally:

\$ git clone git@github.com:your\_name\_here/nobinobi-child.git

3. Install your local copy into a virtualenv. Assuming you have virtualenvwrapper installed, this is how you set up your fork for local development:

```
$ mkvirtualenv nobinobi-child
$ cd nobinobi-child/
$ python setup.py develop
```
4. Create a branch for local development:

\$ git checkout -b name-of-your-bugfix-or-feature

Now you can make your changes locally.

5. When you're done making changes, check that your changes pass flake8 and the tests, including testing other Python versions with tox:

```
$ flake8 nobinobi_child tests
$ python setup.py test
$ tox
```
To get flake8 and tox, just pip install them into your virtualenv.

6. Commit your changes and push your branch to GitHub:

```
$ git add .
$ git commit -m "Your detailed description of your changes."
$ git push origin name-of-your-bugfix-or-feature
```
7. Submit a pull request through the GitHub website.

## <span id="page-16-0"></span>**4.3 Pull Request Guidelines**

Before you submit a pull request, check that it meets these guidelines:

- 1. The pull request should include tests.
- 2. If the pull request adds functionality, the docs should be updated. Put your new functionality into a function with a docstring, and add the feature to the list in README.rst.
- 3. The pull request should work for Python 2.6, 2.7, and 3.3, and for PyPy. Check [https://travis-ci.org/prolibre-ch/](https://travis-ci.org/prolibre-ch/nobinobi-child/pull_requests) [nobinobi-child/pull\\_requests](https://travis-ci.org/prolibre-ch/nobinobi-child/pull_requests) and make sure that the tests pass for all supported Python versions.

## <span id="page-16-1"></span>**4.4 Tips**

To run a subset of tests:

\$ python -m unittest tests.test\_nobinobi\_child

## **Credits**

## <span id="page-18-1"></span><span id="page-18-0"></span>**5.1 Development Lead**

• Florian Alu [<alu@prolibre.com>](mailto:alu@prolibre.com)

## <span id="page-18-2"></span>**5.2 Contributors**

None yet. Why not be the first?

## **History**

## <span id="page-20-1"></span><span id="page-20-0"></span>**6.1 0.1.3 (2020-10-12)**

- Add local in package
- Update requirements

### <span id="page-20-2"></span>**6.2 0.1.2 (2020-09-22)**

• Fix migrations and support for django 4

## <span id="page-20-3"></span>**6.3 0.1.1.1 (2020-09-08)**

- Fix Manifest to add woff woff2 ttf ico
- Add in requirements.txt and setup.py -> djangorestframework-datatables==0.5.2

## <span id="page-20-4"></span>**6.4 0.1.1 (2020-09-08)**

- Fix manifest to include JSON and change setup.py publish and version system
- Update Requirement

## <span id="page-20-5"></span>**6.5 0.1.0 (2020-08-28)**

• First release on PyPI.